# X-600M | Quick-Start Guide

## **Basic Setup Steps (with DHCP)**

- 1. Connect X-600M to local network using an Ethernet Cable.
- **2.** AFTER the network is connected, apply power.
- 3. Wait about 10 seconds and enter into the address bar of your browser:

http://x600.local/setup.html

- 4. Enter the username (admin) and password (webrelay).
- 5. Click on the **Network** setup pages and change the IP address to the desired setting.

### **Basic Setup Steps (without DHCP)**

- 1. Power the module and connect to network.
- 2. Set IP address on computer to be on the same network as the module. (Example: Set computer to 192,168,1,50)
- 3. To configure the module, open a web browser and enter: http://192.168.1.2/setup.html
- 4. Assign permanent IP address to module, then restart module.
- 5. Restore computer's IP address, if necessary, and access the module at its new IP address to finish setup.

#### See users manual for setup instructions: www.ControlByWeb.com/support/

 $Rev 20$ 

## X-600M | Quick-Start Guide

### **Factory Default Settings**

**IP Address: 192.168.1.2** 

Subnet Mask: 255, 255, 255, 0

Control Page Web Address: http://192.168.1.2

Control Password: (no password set)

**7600M** 

Setup Page Web Address: http://192.168.1.2/setup.html

Setup Username: admin

Power

**MASTER** 

Setup Password: webrelay (all lower case)

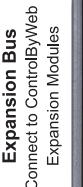

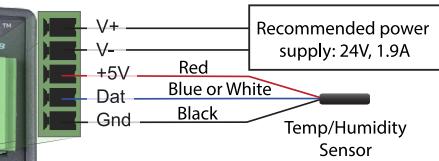

**Warning:** The maximum number of attached expansion modules is determined by power supply voltage and current, and type of modules attached. For some installations, additional power supplies and expansion bus power injectors may be required.

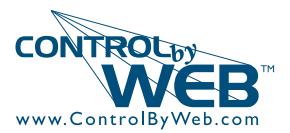